# **NC EdCloud**

## Student Password Change

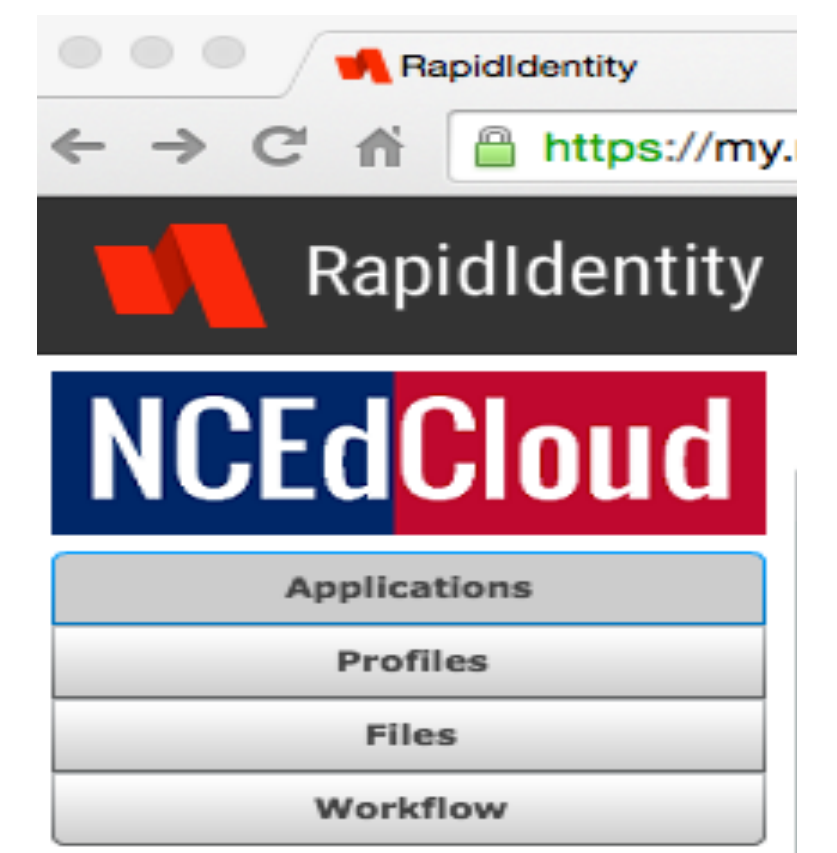

As of Sept. 12, 2015

# Teacher: Log into NC EdCloud

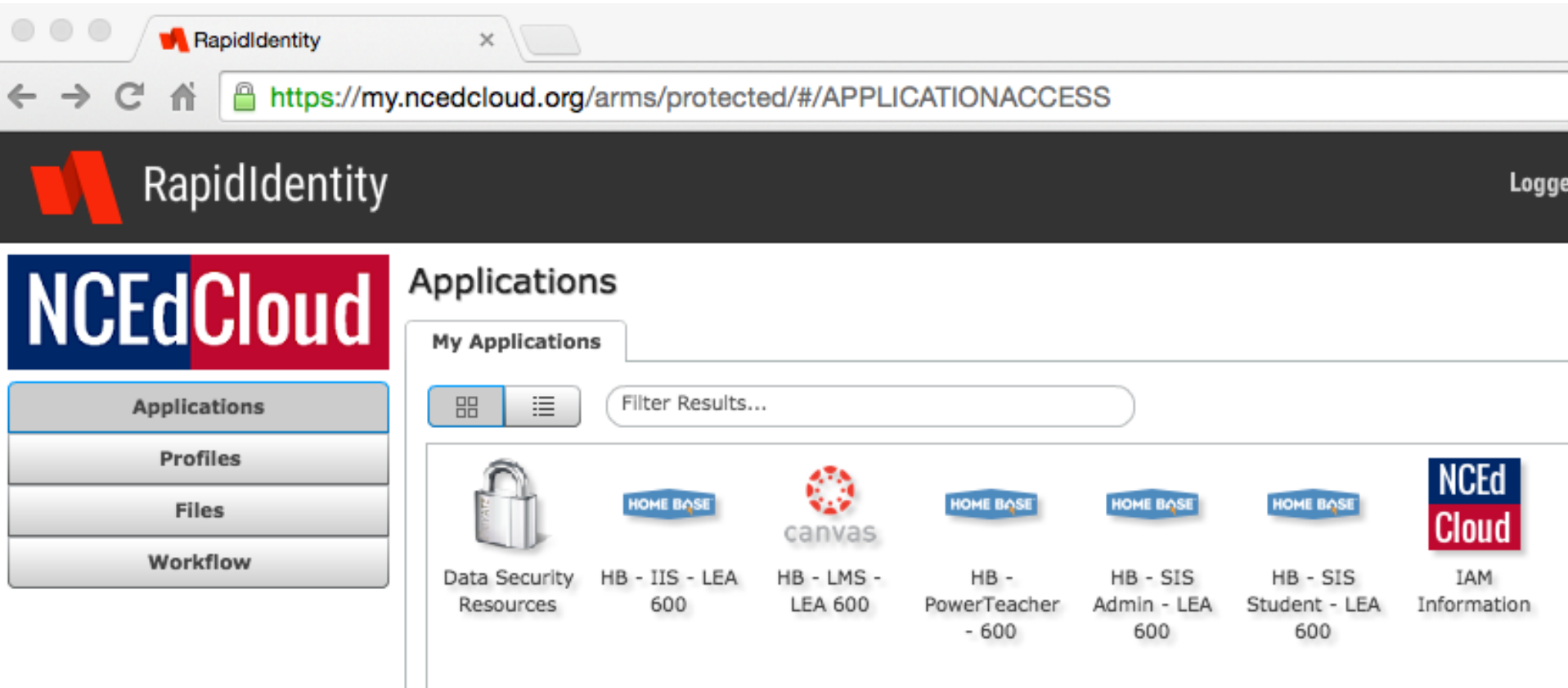

### Select Profiles

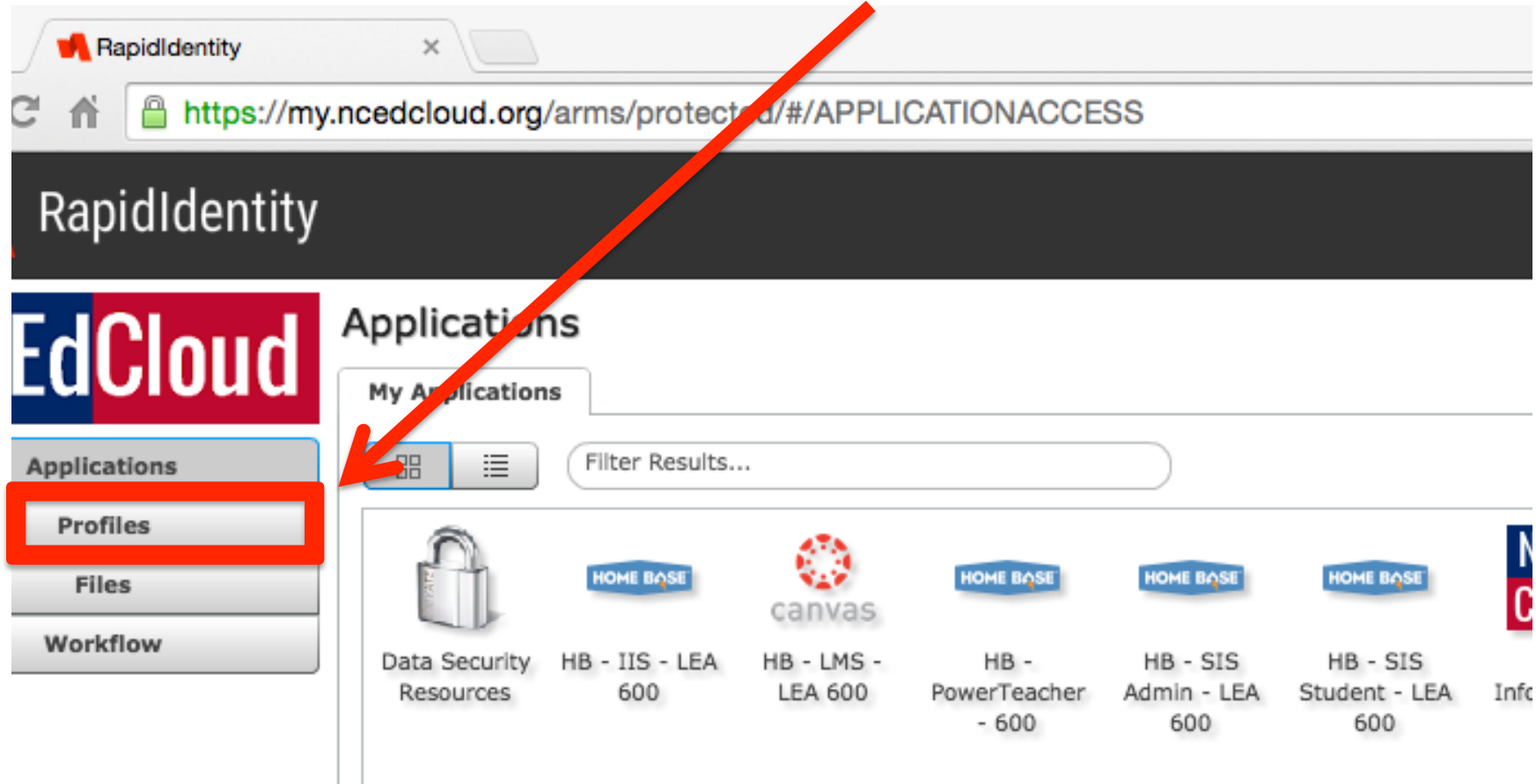

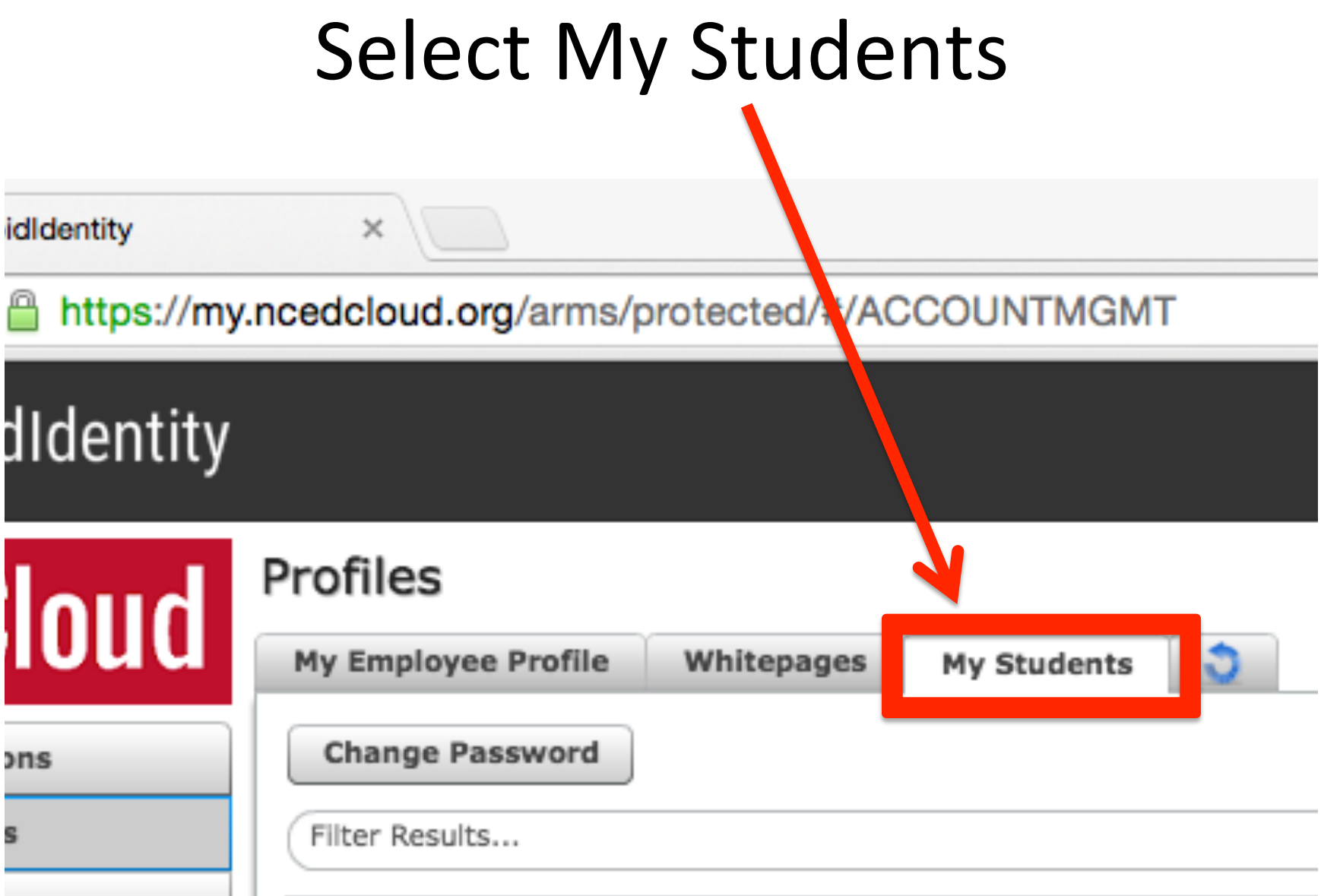

### Select Student Name

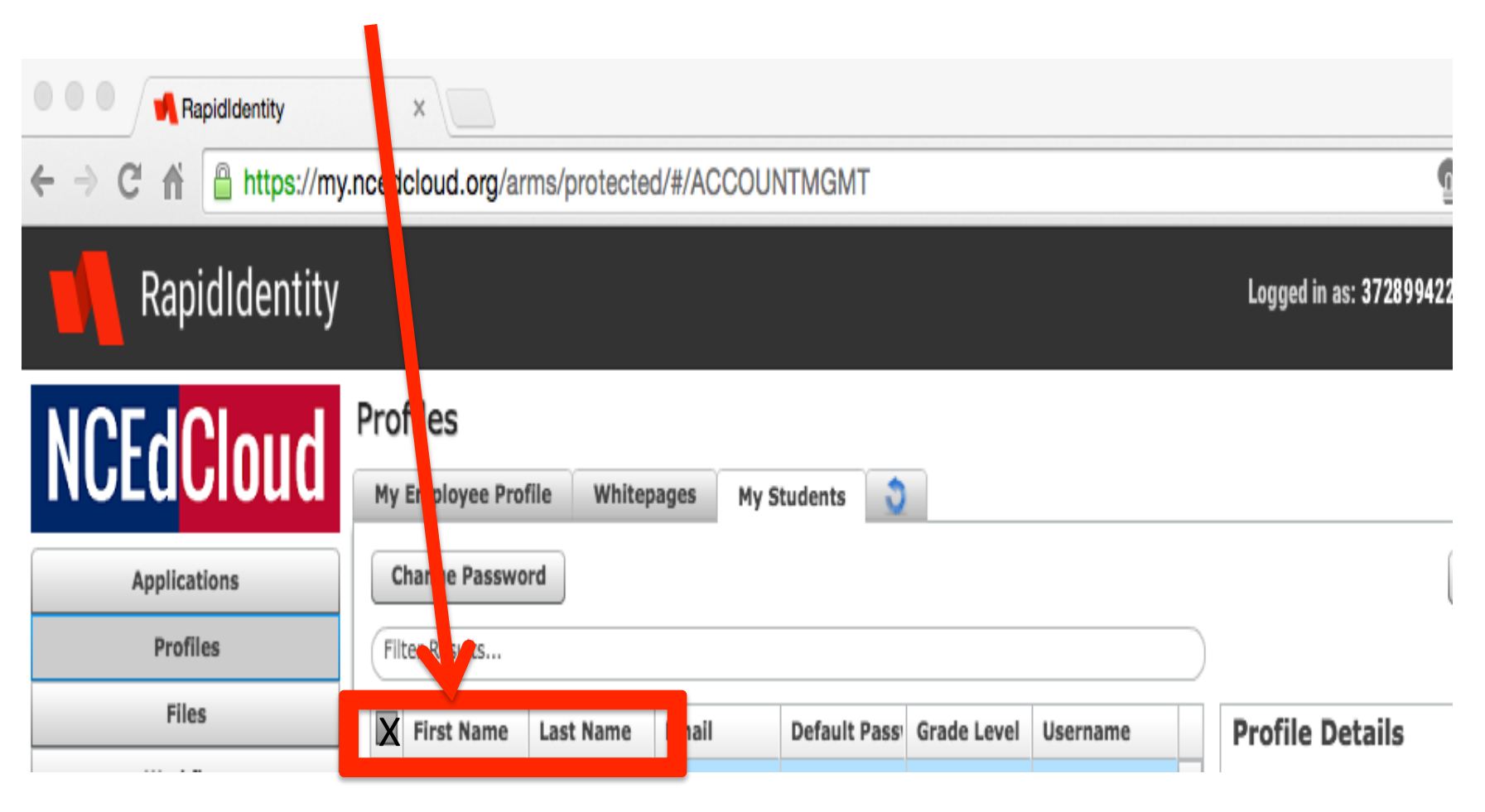

# … or Filter to find faster

As of Sept. 12, 2015

# Select Change Password

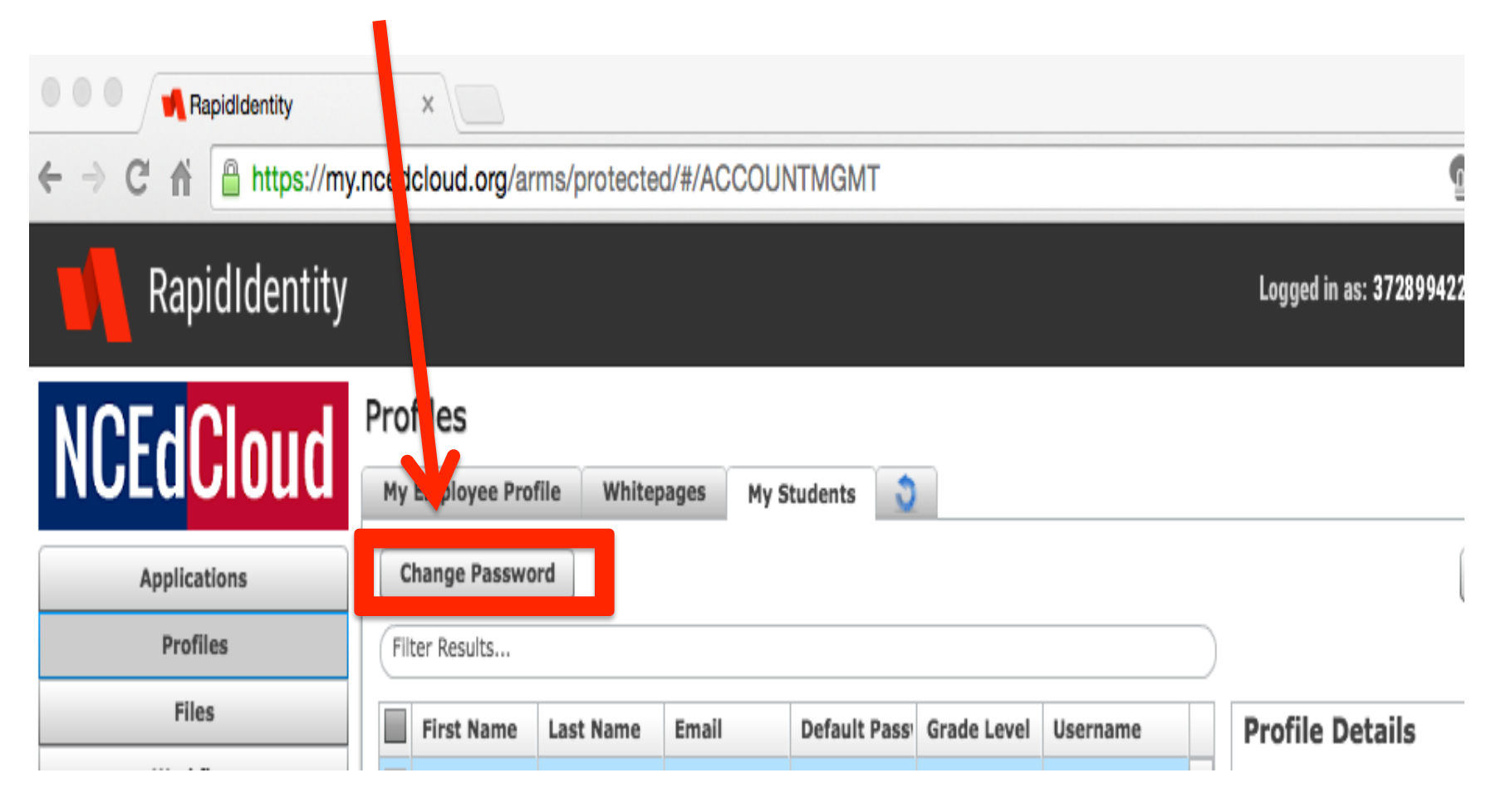

#### Enter New Password

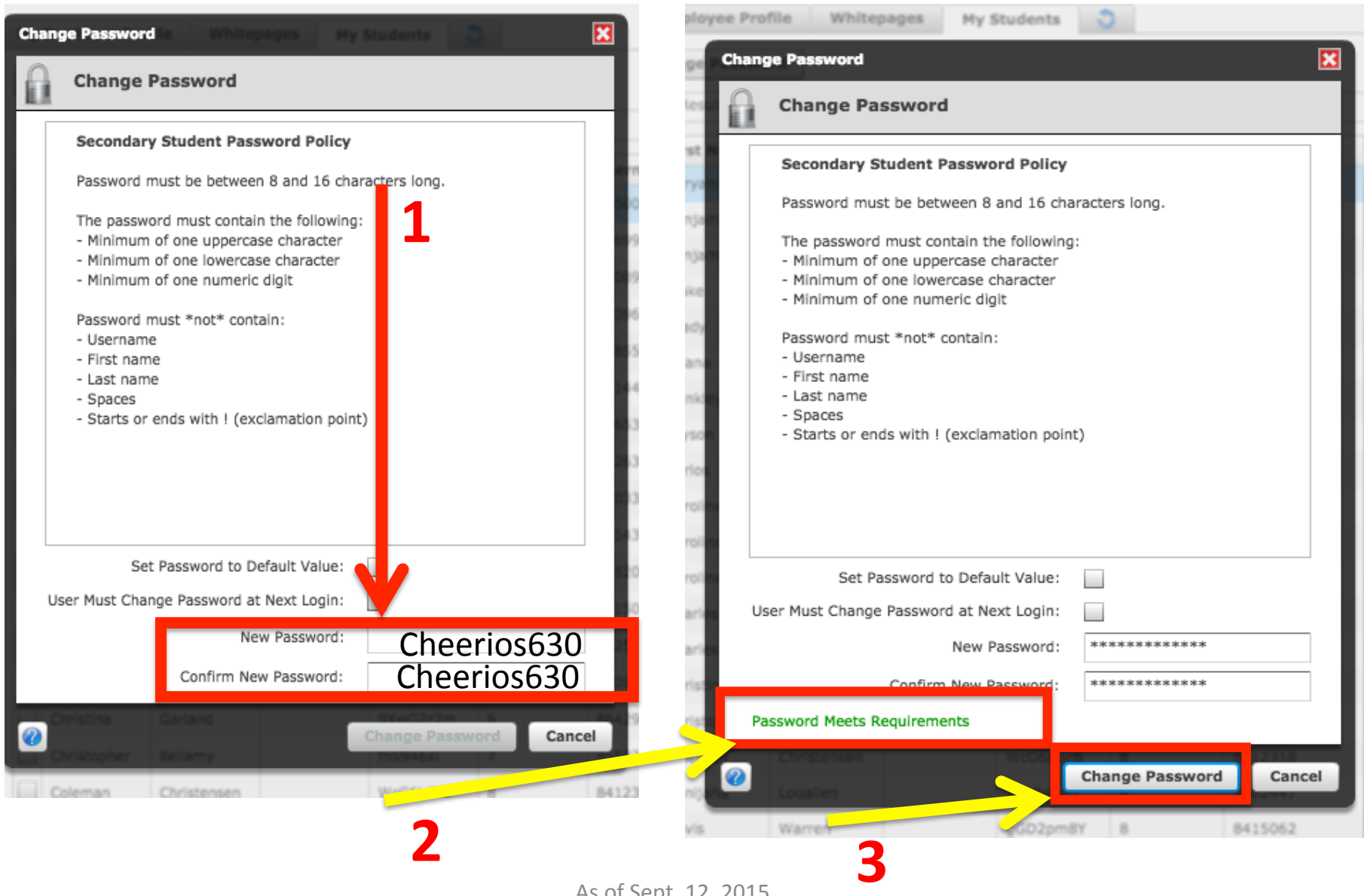

# Password Change is Complete

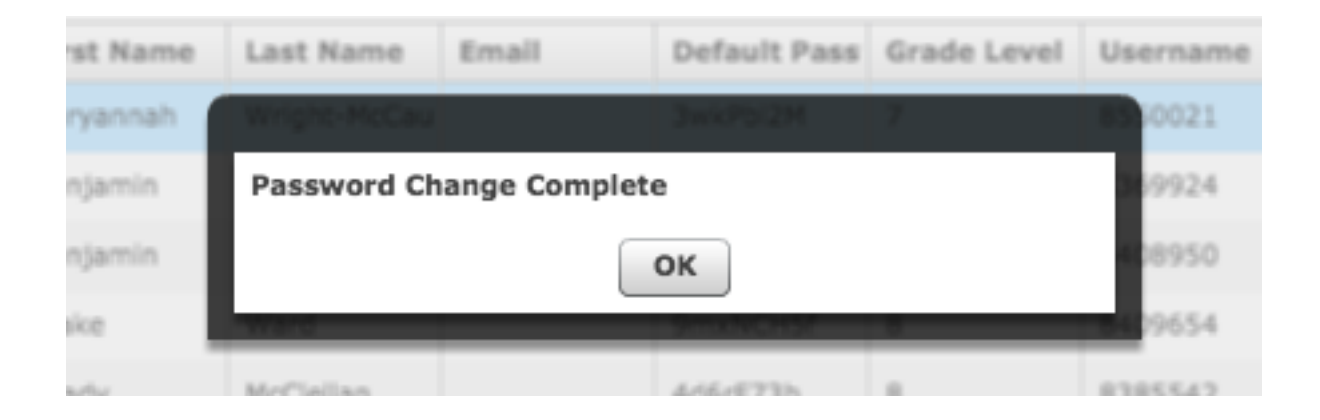